## **Fernwartung | Bedienung**

## Schritt für Schritt

Über die AMPAREX Fernwartung kann sich ein AMPAREX Mitarbeiter auf Ihren Computer aufschalten. Dies funktioniert allerdings nur dann, wenn:

- (a) von Ihrer Seite aus die Fernwartung gestartet wurde und
- (b) Sie dem AMPAREX Mitarbeiter Ihre ID mitgeteilt haben.

Durch die Abfrage eines Passwortes bzw. einer Zugangsbestätigung ist gewährleistet, dass sich keine unbefugte Person auf Ihren Computer aufschalten kann.

Ist ein Aufschalten des AMPAREX-Supports gewünscht, dann kann die Fernwartung vorab gestartet werden (per Fernwartung in der Funktionsleiste oder per [F9] Taste). Der AMPAREX Support benötigt danach Ihre ID. Mithilfe dieser kann der Support sich auf Ihren PC aufschalten. Dies erleichtert das Klären von Fragen.

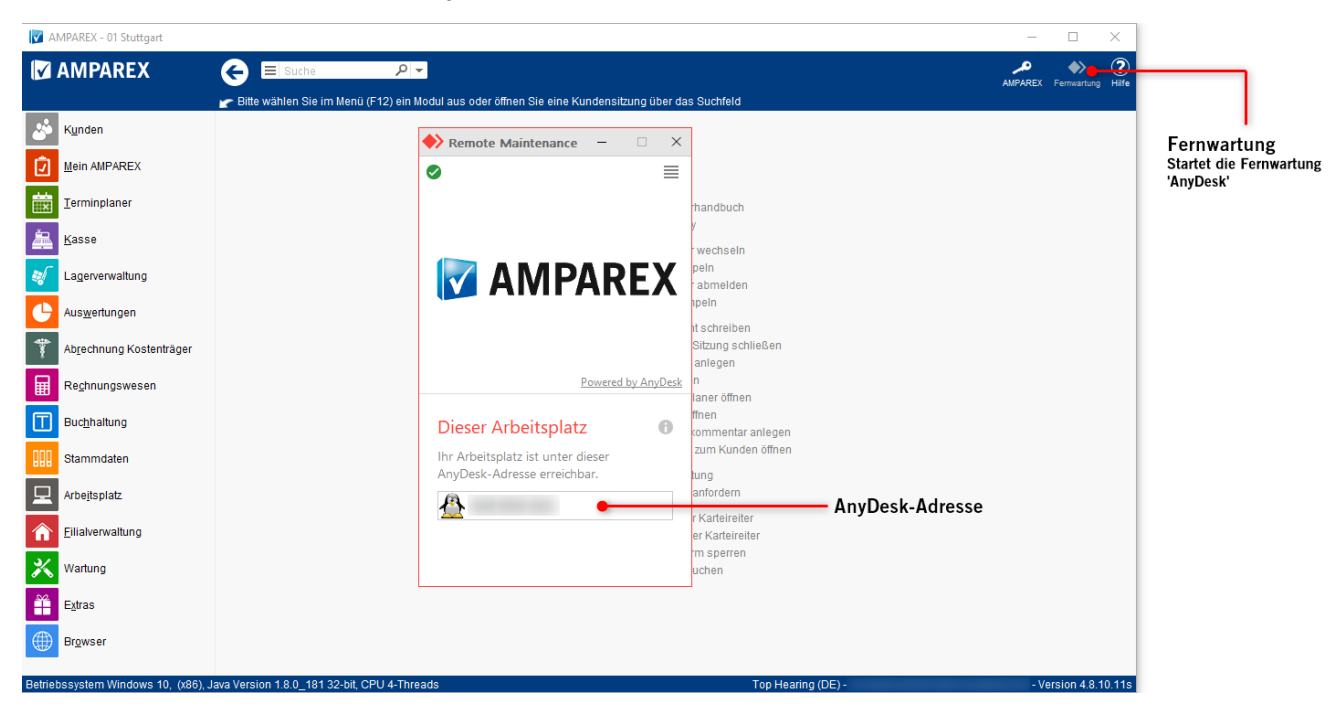

Alternativ kann die Fernwartung auch direkt über Windows gestartet werden. Wechseln Sie hierfür im Startmenü von Windows auf 'alle Programme' und dann in den Ordner AMPAREX. Hier kann die 'AMPAREX Fernwartung' gestartet werden.

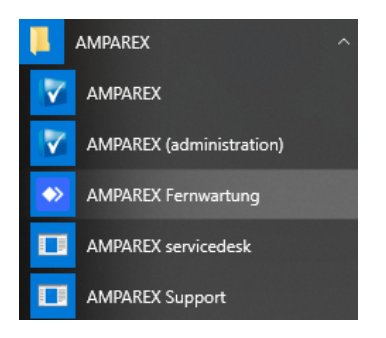